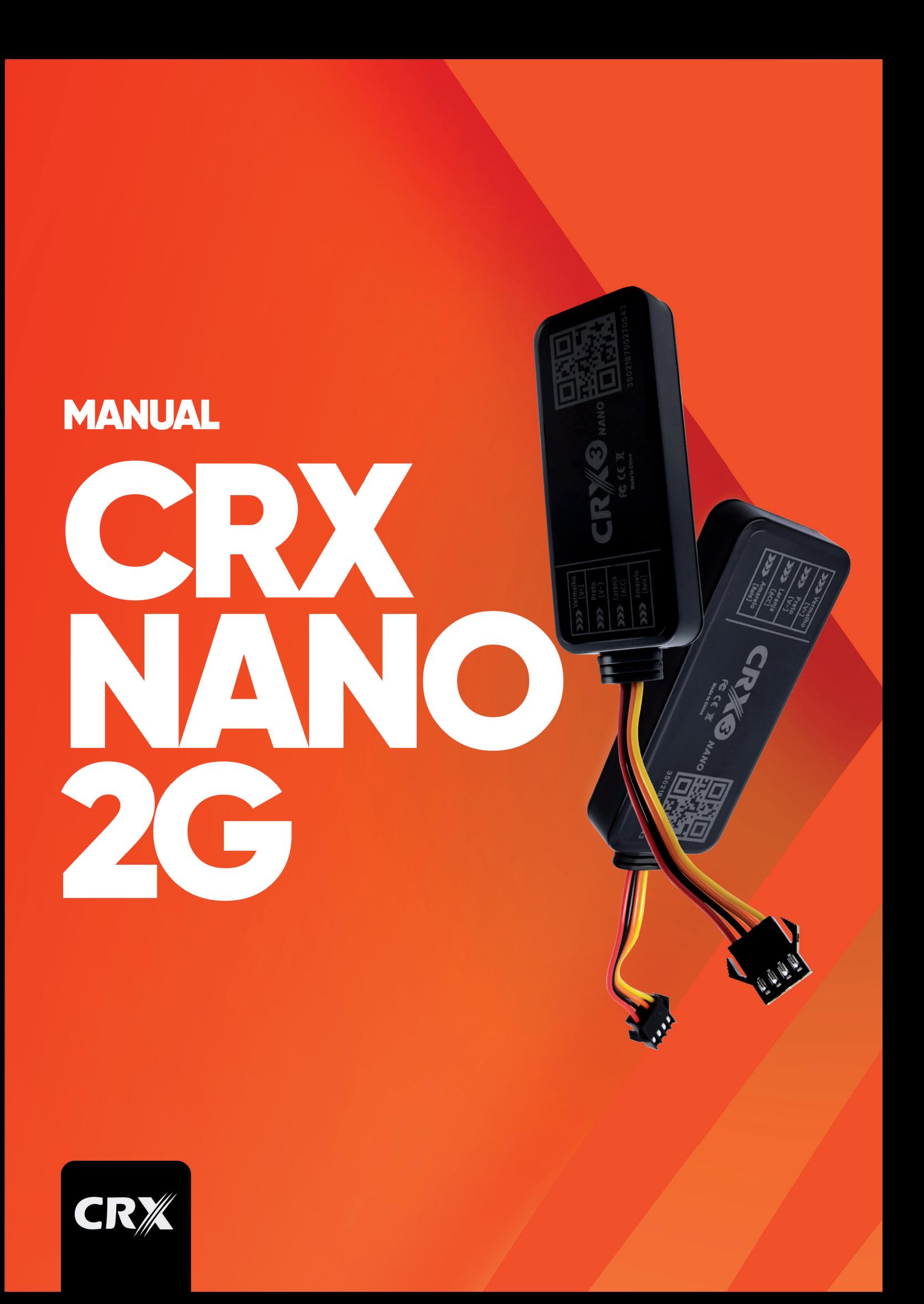

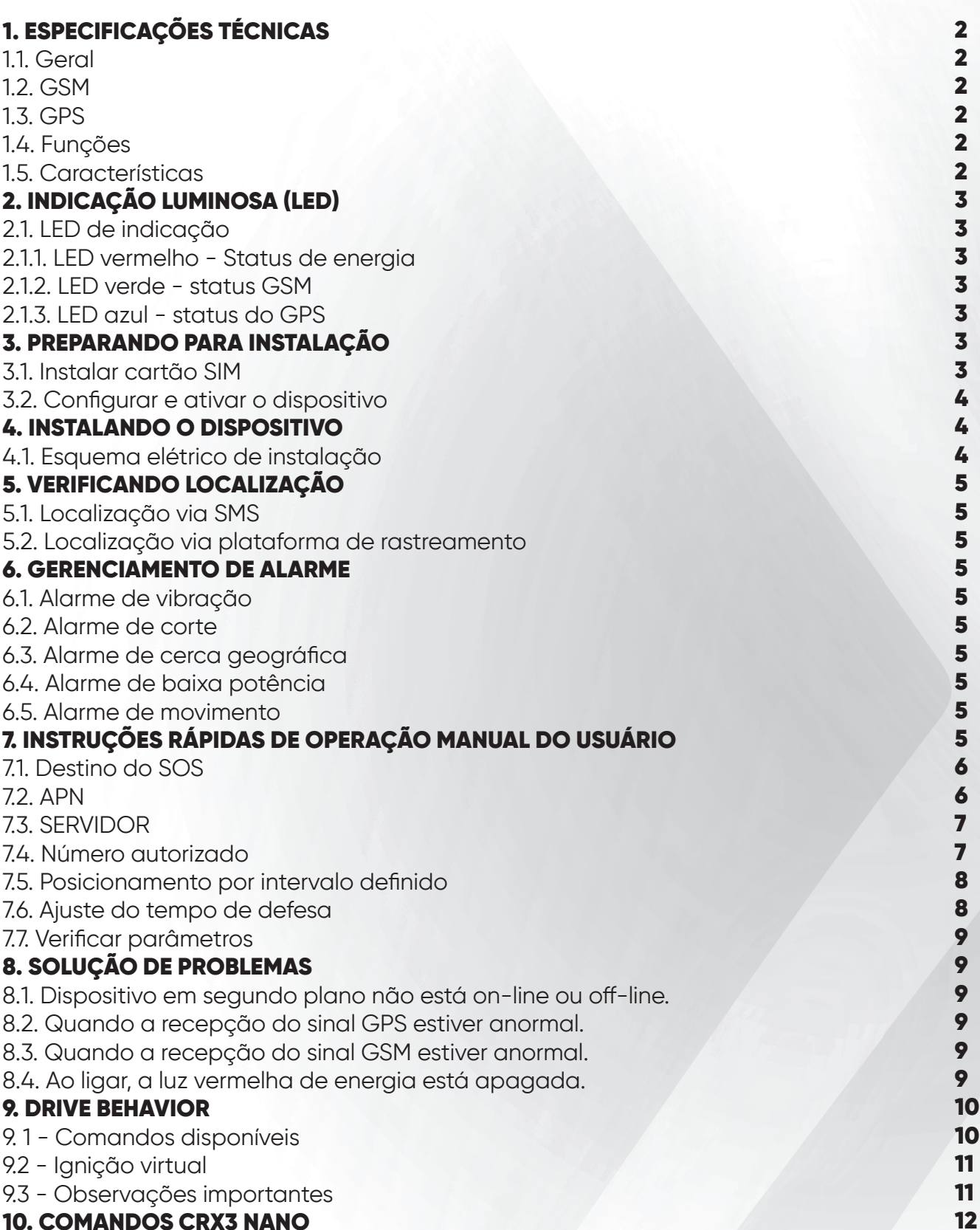

## 10. COMANDOS CRX3 NANO

#### **1 - ESPECIFAÇÕES TÉCNICAS**

#### 1.1-GERAL

- Materiais de resistência ao calor: ABS+PC
- Tensão de trabalho: 9-90V
- Corrente de trabalho: 30mA
- **Corrente de espera:** 3mA
- Slot para cartão SIM: Micro-SIM 3FF
- **Bateria interna:** 55mAh
- $-$  Umidade de trabalho:  $5\%$   $95\%$
- $-$  Temperatura de trabalho:  $-20$  a 70 $\circ$
- Peso do produto: 29g
- $-$  **Dimensões:** 80 mm  $\times$  32 mm  $\times$  10 mm

#### $12 -$ GSM

- Comunicação: GSM
- Frequência: Quad band 850/900/1800/1900
- **Antena GSM: INTERNA**

#### $1.3 - GPS$

- Sistema de Posicionamento: GPS+BDS
- Precisão de posicionamento: < 5m
- Sensibilidade do GPS: -160dBm
- Sensibilidade de aquisição: -144dBm
- Tempo de posicionamento: Frio < 45s,

Quente  $\leq$  25s, Quente  $\leq$  10s

- **Canal GPS:** 24 Canais
- Antena GPS de cerâmica

## 1.4 - FUNÇÕES

- Detecção ACC
- Alerta de fio cortado
- Alerta vibratório
- Atualização OTA
- Configuração Remota Via SMS
- Configuração Via Cabo USB
- Bloqueio/Desbloqueio do Motor

## **1.5 - CARACTERÍSTICAS**

- Ampla faixa de entrada de tensão
- ACC Detecção em tempo real
- Alarme de fio cortado para antifurto
- Corte remoto de combustível e eletricidade
- Armazenamento interno para nenhuma área GSM

#### 2.1. LED DE INDICAÇÃO

2.1.1 - LED VERMELHO - STATUS DE ENERGIA

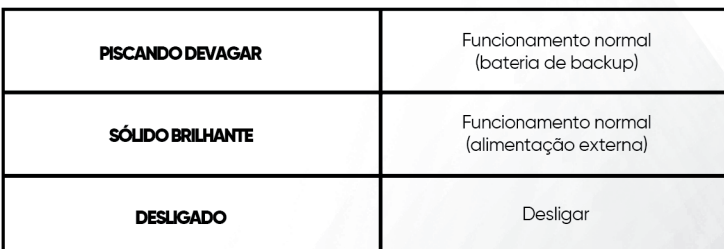

#### 2.1.2 - LED VERDE - STATUS GSM

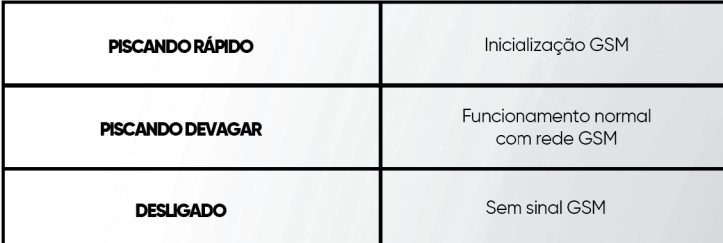

#### 2.1.3 - LED AZUL - STATUS GPS

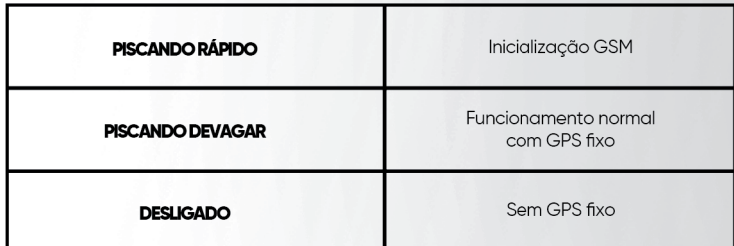

## 3 - PREPARANDO INSTALAÇÃO

#### 3.1 - INSTALAR CARTÃO SIM

IMPORTANTE:

- A) É necessário um cartão SIM para usar os serviços celulares ao conectar-se a redes GSM.
- B) Mantenha a disponibilidade GPRS do cartão SIM
- C) Anote os números de telefone do cartão SIM, que são os números de contato do dispositivo.
- D) Abra o plugue lateral, instale o cartão SIM na direção certa, ligue o dispositivo.

## 3.2 - CONFIGURAR E ATIVAR O DISPOSITIVO

Para configurar e ativar o dispositivo, você deve enviar SMS para os números do dispositivo pelo celular.

Servidor de configuração

#### SMS: SERVER ,1, vt.trackceo.com ,884 1 ,0 #

#### 4 - INSTALANDO O DISPOSITIVO

Conecte os fios de acordo com o seu carro, consultando o esquema elétrico de instalação. Instale o dispositivo nos três locais sugeridos a seguir:

# 4.1 - ESQUEMA ELÉTRICO DA INSTALAÇÃO

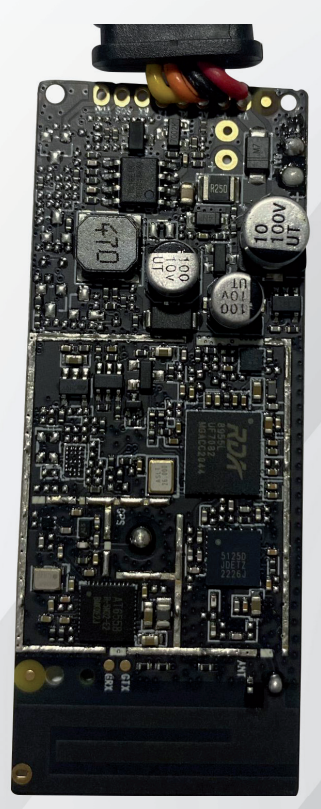

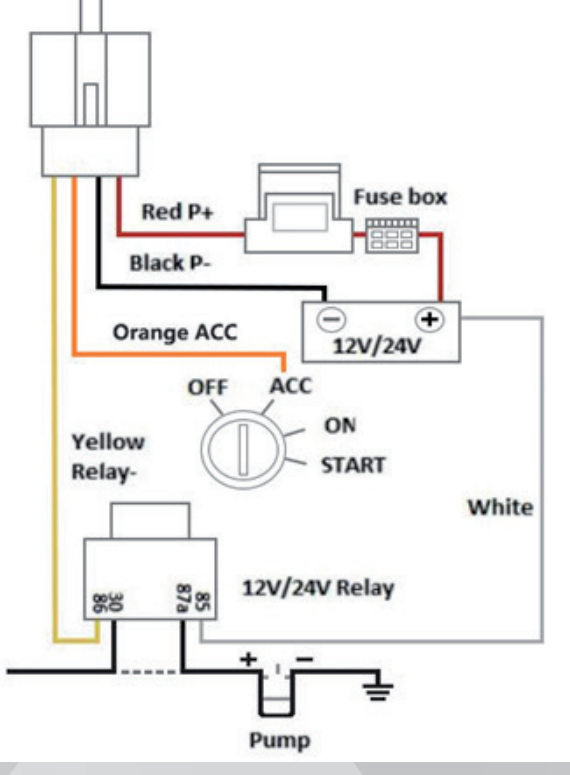

*fig.* Aparelho aberto *fig.* Esquema elétrico

#### IMPORTANTE:

A) Torne-o secreto para fatores de segurança.

B) Mantenha-se afastado de dispositivos elétricos de alta potência, como radar reverso, dispositivo anti-roubo ou outro equipamento de comunicação do veículo que possa afetar o sinal do dispositivo.

C) Mantenha a frente do dispositivo voltada para cima e sem caixas metálicas acima do dispositivo, o que também pode afetar o sinal. Como o pára-brisa que é colado com revestimento de proteção térmica de metal ou revestimento de aquecimento.

## 5.1. - Localização via SMS WHERE#

#### Posição

atual!Lat:N22.586072,Lon:E113.854575,Curso:79.65,Velocidade:0.0000,DataHora:2016-09-28 14:55:15

#### 123

Current Location:DateTime: 2023-03-10 07:22:10,http://maps.google.com/ maps?q=S3.823628,W38.481174

## 5.2. - Localização via plataforma de rastreamento

#### *www.protrack365.com*

Peça ao seu distribuidor uma conta de login e senha.

# 6 - GERENCIAMENTO DE ALARME

Quando qualquer tipo de alarme acontecer, o dispositivo enviará números de SMS e CALL SOS de alarme.

## 6.1. - Alarme de vibração

Quando o ACC estiver desligado e ocorrer alguma vibração, o dispositivo emitirá um alarme.

## 6.3. - Alarme de cerca geográfica

Depois de definir o alcance da cerca geográfica, se o dispositivo entrar e sair do alcance, ele emitirá um alarme.

Quando o ACC estiver desligado, se o veículo for movido, o dispositivo emitirá um alarme de ignição.

## 6.2. - Alarme de corte

Quando a energia externa é cortada, o dispositivo emite um alarme.

## 6.4. - Alarme de baixa potência

Quando a energia externa é cortada, o dispositivo continuará funcionando com sua bateria de reserva e, quando a bateria estiver muito fraca, o 6.5. - Alarme de movimento dispositivo emitirá um alarme.

# 7 - INSTRUÇÕES RÁPIDAS DE OPERAÇÃO MANUAL DO USUÁRIO

Para usar corretamente o dispositivo, os comandos básicos devem ser enviados para o equipamento. Isso pode ser feito usando o software configurador ou enviando comandos por SMS para o dispositivo (as "," devem não podem ser precedidas ou seguidas de espaço). Para usar corretamente o dispositivo, os comandos básicos devem ser enviados para o equipamento. Isso pode ser feito usando o software configurador ou enviando comandos por SMS para o dispositivo (as "," devem não podem ser precedidas ou seguidas de espaço).

#### 7.1. - Destino do SOS

Adicione um telefone para Emergências.

#### SOS,A,DDD+telefone1,DDD+telefone2,DDD+telefone3#

A" significa adicionar novos telefones, por exemplo:

#### SOS,A,18965542975,18965542976,18965542977#

Será respondido: "ON! SOS1: 18965542975 SOS2: 18965542976 SOS3: 18965542977" depois de configurado com sucesso.

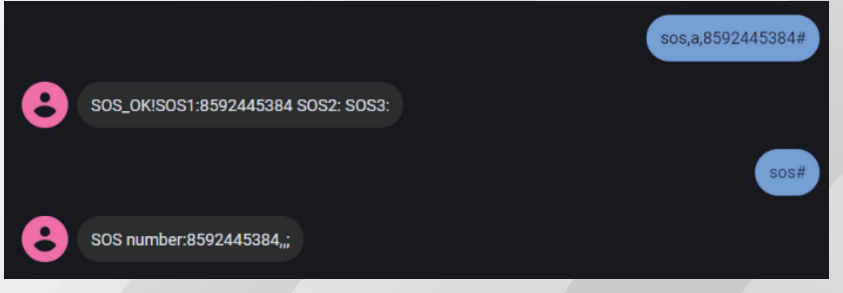

fig. Configuração texto

## 7.2. - APN

Tenha certeza que o serviço GPRS esteja habilitado e ativado. Você pode enviar o comando por SMS conforme abaixo:

## APN,APN NAME,USER NAME,PASSWORD#

onde

APN, [nomeapn]# ou APN,[nomeapn],[login],[senha]#

Por exemplo:

## APN,zap.vivo.com.br,vivo,vivo#

Perceba que neste último exemplo não são fornecidos usuário e senha e por isso estes dados foram desconsiderados.

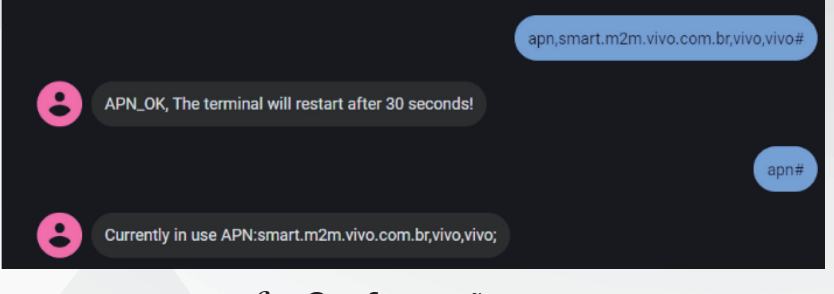

*fig.* Configuração texto

#### 7.3. - SERVIDOR

Para definir a plataforma, por favor envie o seguinte comando por SMS:

#### DNS: SERVER,1,DNS,Porta,0#

Por exemplo: SERVER,1,vt.trackceo.com,8841,0# IP: SERVER,0,IP,Porta,0#

Por exemplo: """ex: SERVER,1,vt.trackceo.com,8841,0# SERVER,0,211.154.135.113,8011,0#

mode = 1 significa dominio com URL (nome) mode = 0 Significa dominio com IP(numero) protocol = 0 significa conectar servidor com TCP protocol protocol = 1 significa conectar servidor com UDP protocol """

No caso de sucesso será respondido "OK".

## 7.4. - NÚMERO AUTORIZADO

Se você quiser bloquear/desbloquear o veículo por comando SMS, você precisará definir um número autorizado. Somente o número autorizado pode enviar o comando de bloqueio/ desbloqueio para o dispositivo.

O comando para definir o número autorizado é:

#### CENTER,A,DDD+telefone#

Por exemplo: CENTER,A,18965542975#

No caso de sucesso será respondido "OK".

#### IMPORTANTE:

A) Apenas um dos três números definidos como SOS poderá parametrizar o número autorizado. B) Apenas um número autorizado pode ser definido.

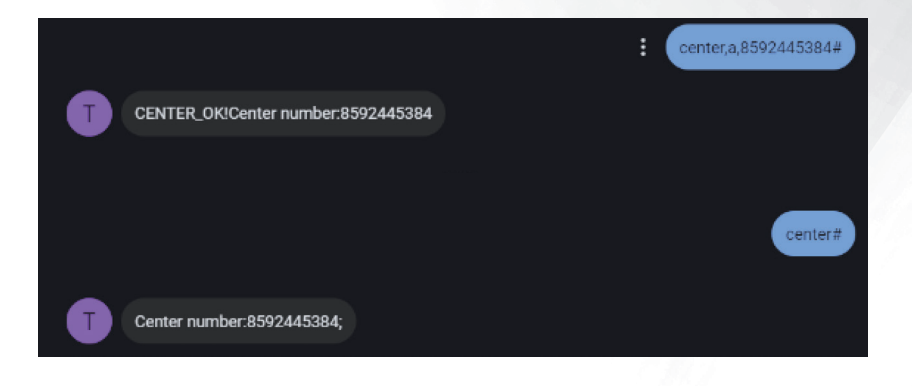

fig. Configuração texto

## 7.5. - POSICIONAMENTO POR INTERVALO DEFINIDO

Usuários podem alterar o intervalo de posicionamento por SMS: TIMER,T1,T2#

T1=0/5 ~ 18000s; Intervalo de carregamento do GPS quando ACC ON(ignição ligada) :padrão: 60s(1 minuto)

T2=0/5 ~18000s; GPS Intervalo de upload quando ACC OFF(ignição desligada): padrão: 18000s(5 horas)

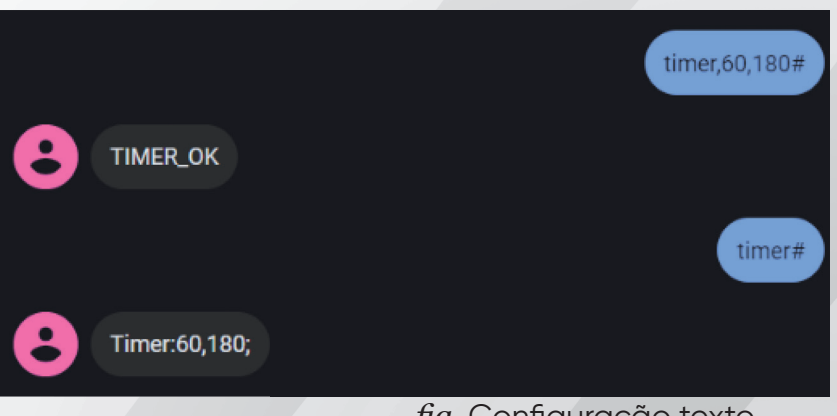

#### fig. Configuração texto

## 7.6 - AJUSTE DO TEMPO DE DEFESA

Tempo de atraso para o dispositivo entrar no estado de defesa após a energia do veículo estar desligada e o ACC estar em baixo nível.

No estado de defesa, se o veículo vibrar por algumas vezes, ele ativará o sistema de alarme de vibração. Se a bateria do veículo ainda não estiver ligada (o ACC está no nível baixo) após 3 minutos, o dispositivo iniciará o alarme de vibração.

## DEFENSE,tempo desejado#

O intervalo pode ser definido de 1 à 60 minutos, sendo o padrão 1 minuto

Por exemplo: DEFENSE, 1#

## 7.7. - VERIFICAR PARÂMETROS

Você pode verificar os parâmetros configurados enviando os seguintes comandos:

#### PARAM#

Será respondido: IMEI:358735070292023; TIMER:60,3600; SENDS:3; SOS:,,; Center Number:; Sensorset:10,3,5,1; Defense time: 1; TimeZone:E,8,0;

#### GPRSSET#

Será respondido: Será respondido: GPRS:ON; Current user APN:zap.vivo.com.br,vivo, vivo;Server:1,gpsdev.tracksolid.com,21100; URL:http://maps.google.com/maps?q=

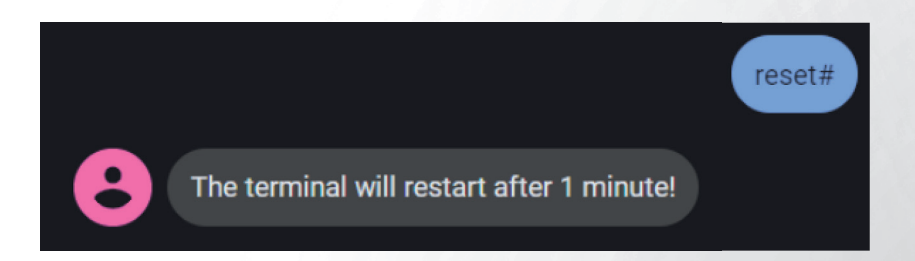

## 8 - SOLUÇÃO DE PROBLEMAS

## 8.1. - DISPOSITIVO EM SEGUNDO PLANO NÃO ESTÁ ON-LINE OU OFFLINE

Quando o dispositivo em segundo plano não estiver on-line ou off -line. Primeiro, observe que o indicador do dispositivo 3 está normal, de acordo com o status das luzes do dispositivo para julgar a condição de trabalho do dispositivo, se a luz vermelha piscar, a luz verde é não brilhante, verifique se o cartão SIM está instalado corretamente, se a instalação não for problema, substitua o teste do cartão SIM novamente. Sob nenhuma condição para observar a situação, use o telefone celular para discar o número do dispositivo do cartão SIM, se não conectar com sucesso, indicando que a área do dispositivo não tem sinal GSM ou o sinal está fraco, tente novamente em um local com bom sinal; se o dispositivo estiver com saldo insuficiente ou fora de serviço, tente novamente após a recarga; se a conexão for bemsucedida, consulte a operadora apropriada se o cartão SIM estiver aberto Função GPRS; se não estiver conectado, solicite o desligamento, verifique se o dispositivo está instalado corretamente.

## 8.2. - QUANDO A RECEPÇÃO DO SINAL GPS ESTIVER ANORMAL

Quando a recepção do sinal GPS estiver anormal, leve-o para o posicionamento de local amplo, o primeiro posicionamento geral precisa de 1-2 minutos. Se não for posicionado por muito tempo, verifique se o local de instalação do dispositivo atende aos requisitos, a instalação normal sem blindagem de metal.

## 8.3. - QUANDO A RECEPÇÃO DO SINAL GSM ESTIVER ANORMAL

Quando a recepção do sinal GSM estiver anormal, verifique se o cartão SIM do dispositivo está instalado corretamente; ou o local pode não cobrir o sinal GSM (como um porão), use no local onde há cobertura de sinal.

52

09

## 9. 1 - COMANDOS DISPONÍVEIS

- DETECÇÃO DE ACELERAÇÃO BRUSCA
- DETECÇÃO DE DESACELERAÇÃO BRUSCA
- DETECÇÃO DE CURVA BRUSCA DETECTA CURVAS ACENTUADAS
- DETECÇÃO DE COLISÃO DETECTA BATIDAS NO VEÍCULO

OBS. Lembrando que todos estes comandos abaixo são configuráveis de acordo com o perfil do condutor então, tem que ser ajustado veículo a veículo de acordo com a necessidade

alguns exemplos Comandos para ativar as funções:

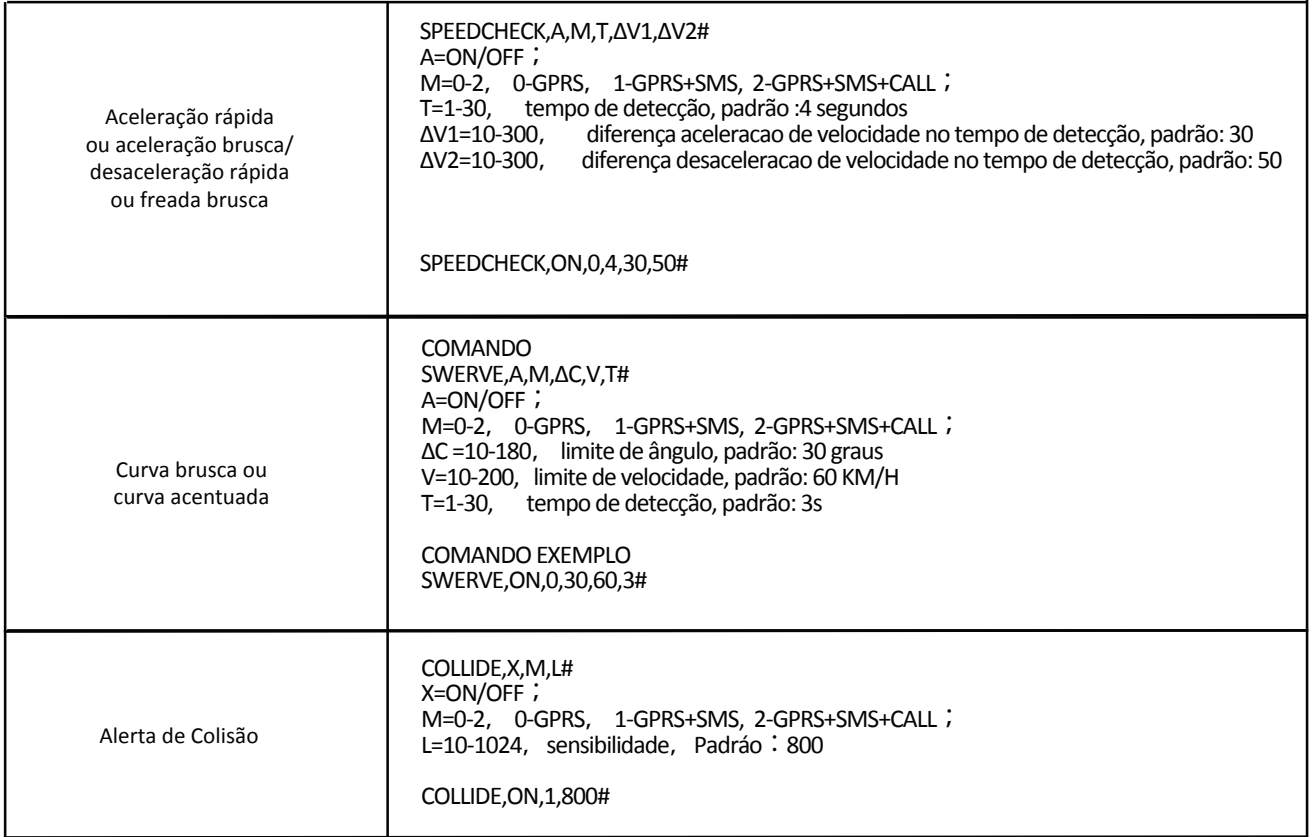

## OBSERVAÇÕES IMPORTANTES

Para o funcionamento correto do dispositivo, a versão tem que ser correspondente a listada abaixo:

VERSION:CRX3\_Nano\_V01\_20230625\_183625

Caso não o rastreador crx nano não esteja, basta mandar o comando OT,A# que irá atualizar

Para plataforma TRACKCEO

Outro ponto importante é ativar as notificações na plataforma para receber os alertas;

## 9.2 - IGNIÇÃO VIRTUAL

Nesta nova atualização foi liberado também a função de ignição virtual, esta função prevê o alerta de ignição sem que tenha utilizado o fio amarelo da ACC do veiculo

## 9.3 - OBSERVAÇÕES IMPORTANTES

Nesta nova atualização foi liberado também a função de ignição virtual, esta função prevê o alerta de ignição sem que tenha utilizado o fio amarelo da ACC do veiculo

Como definir o modo de detecção ACC

ACC,A,M# A=ON/OFF M=0/3/4 Modo de detecção da condição de ignição

0 é o modo de detecção de linha

3 é o modo de detecção ACC virtual. (Bateria externa ADC + vibração + velocidade)

4 é o modo de detecção ACC virtual 2. (Vibração + velocidade) Padrão ACC,ON,4 Nota: Se o interruptor estiver desligado, significa que o dispositivo não detectar o status ACC, ele manterá todos os tempo.

ACC# Consultar o modo de detecção ACC.

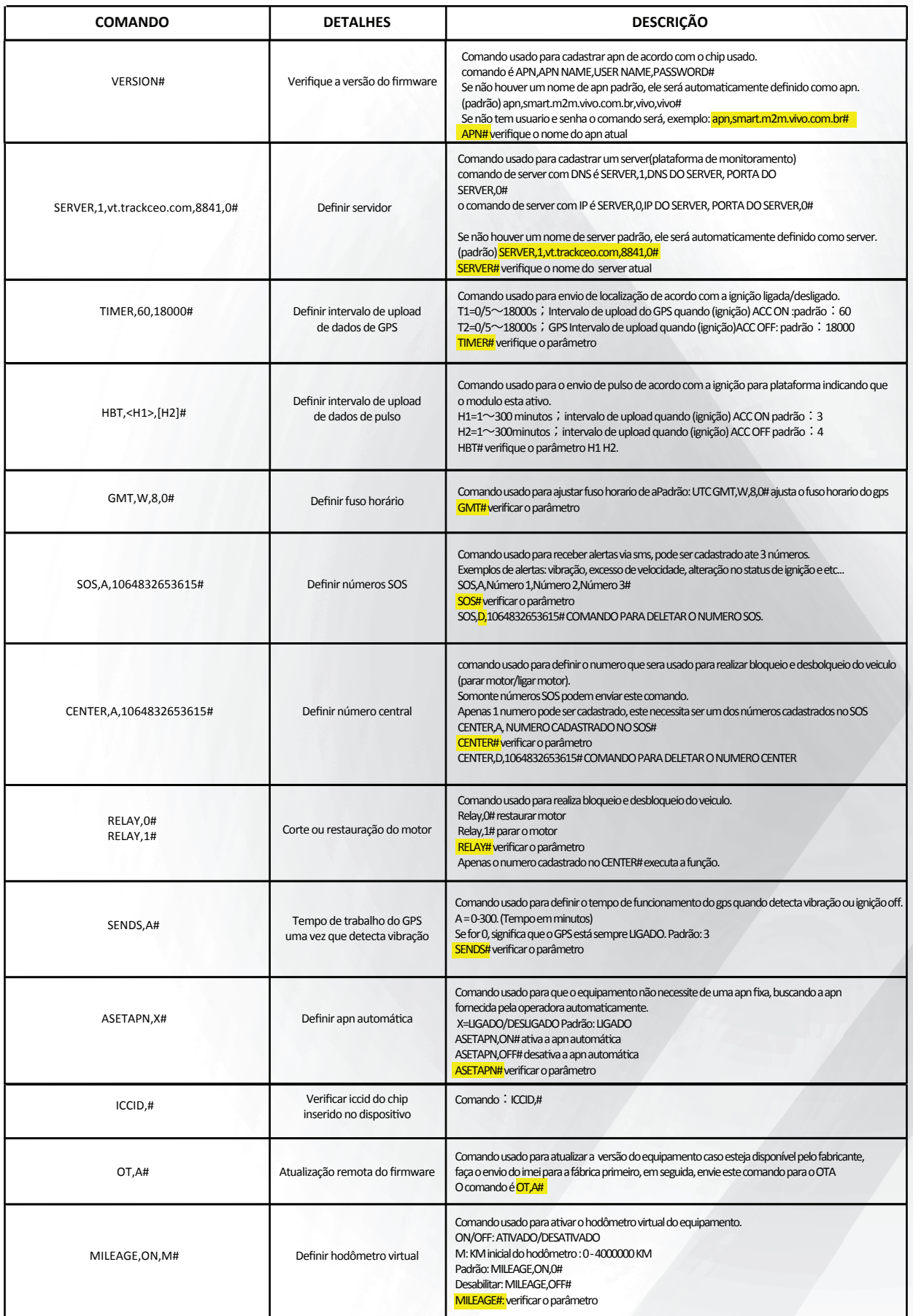

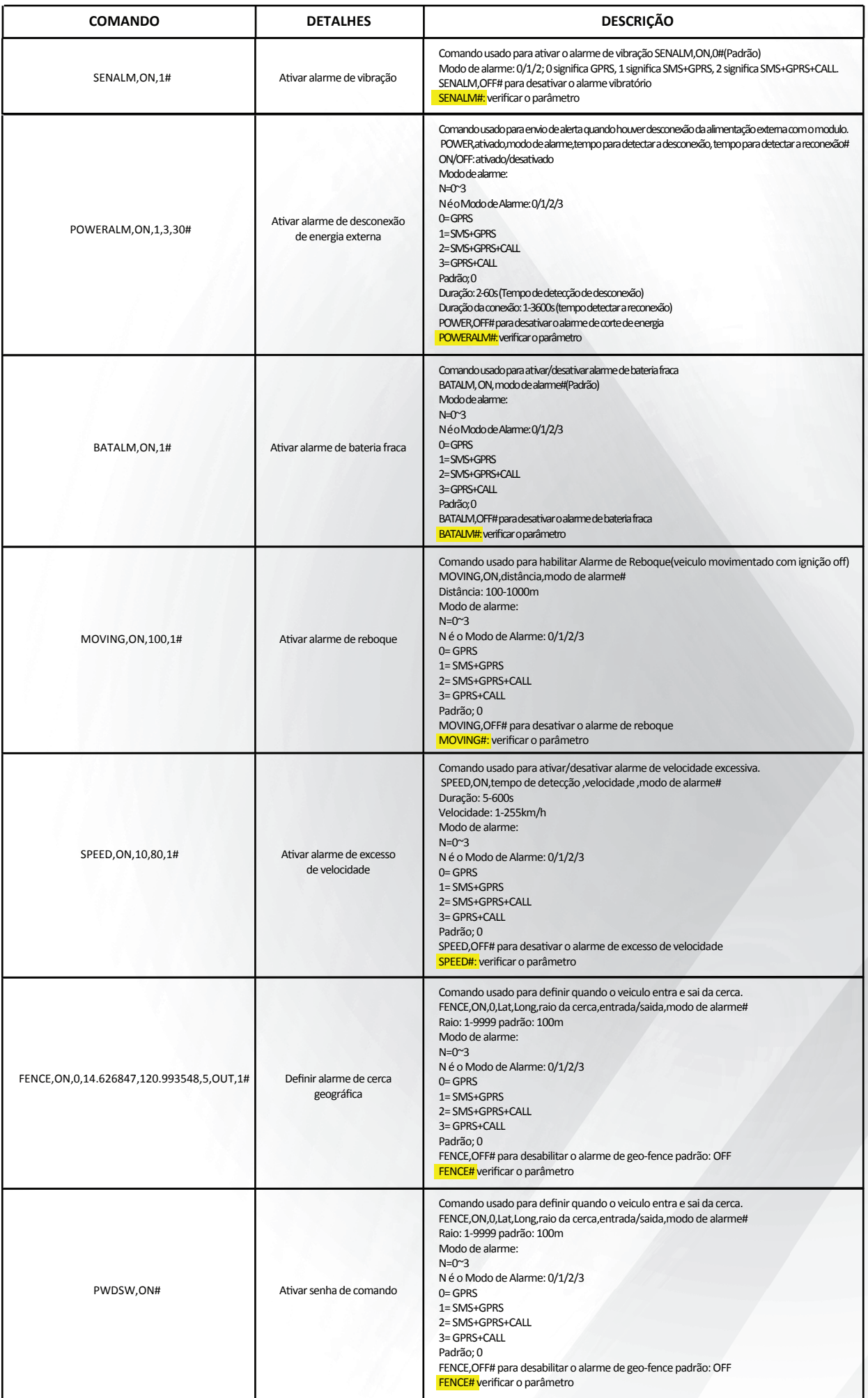

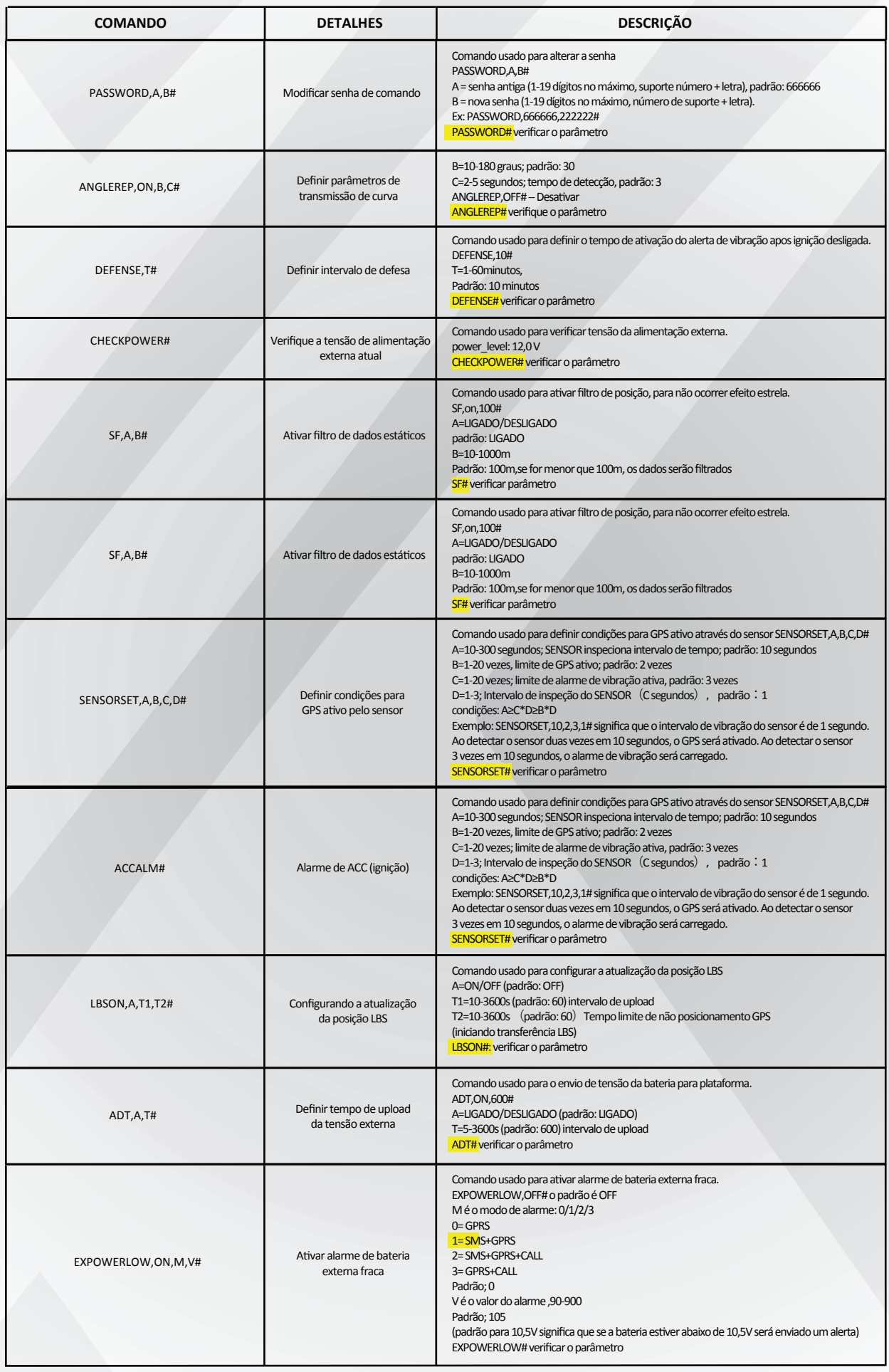

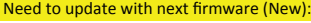

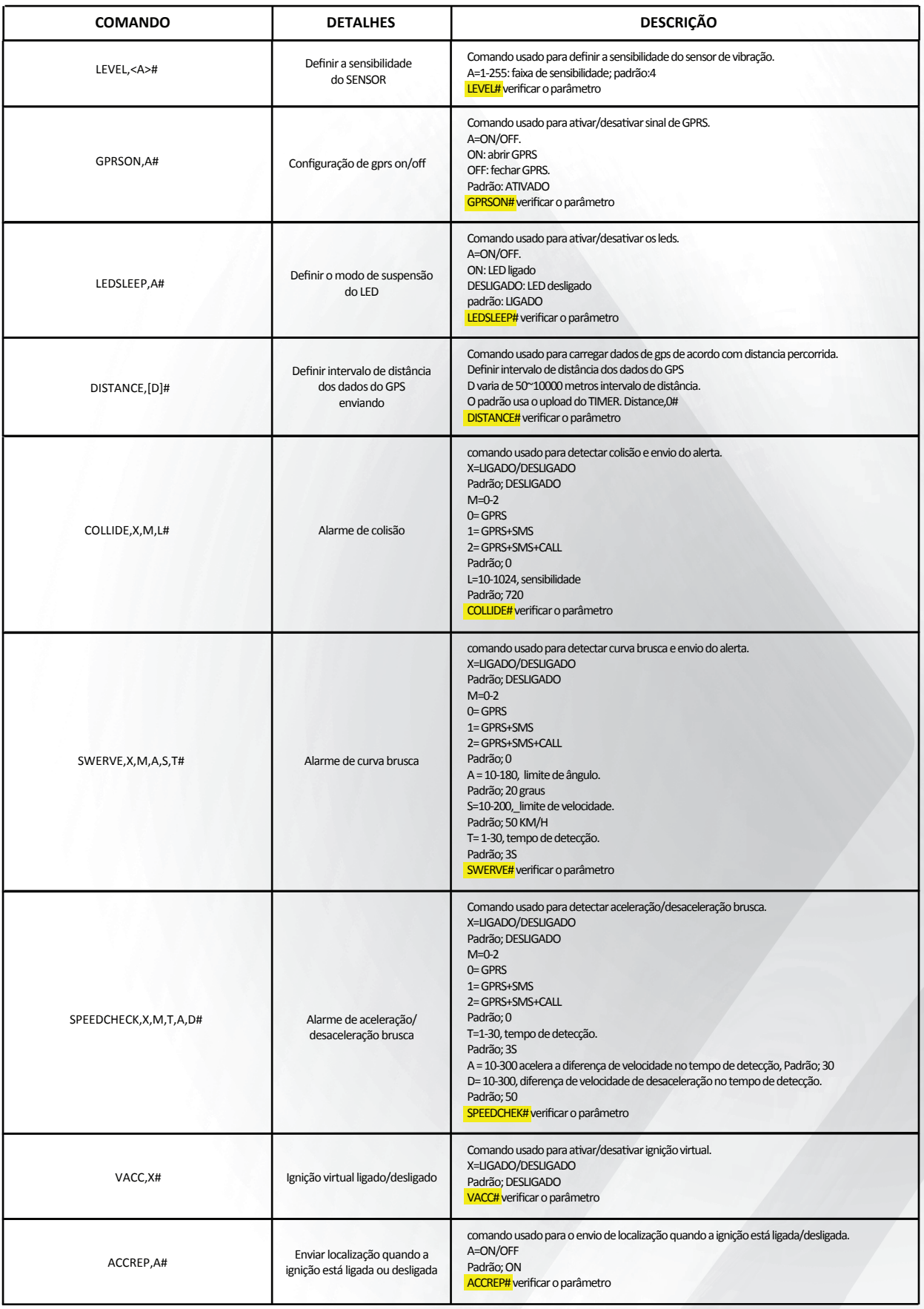

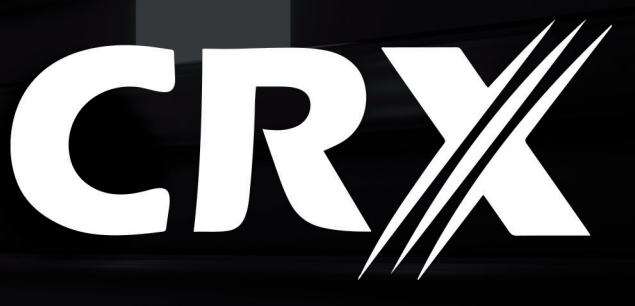

1264∶00 0 291 © CRXBRASIL **@ CRX.COM.BR** 

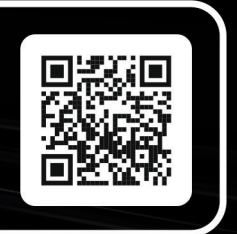